## **17.ダウンロードさせるファイルを挿入**

[コンテンツの追加パネ ル]から 「…その他 のコンテンツ] をクリッ クして 隠れている項目 を表示する。

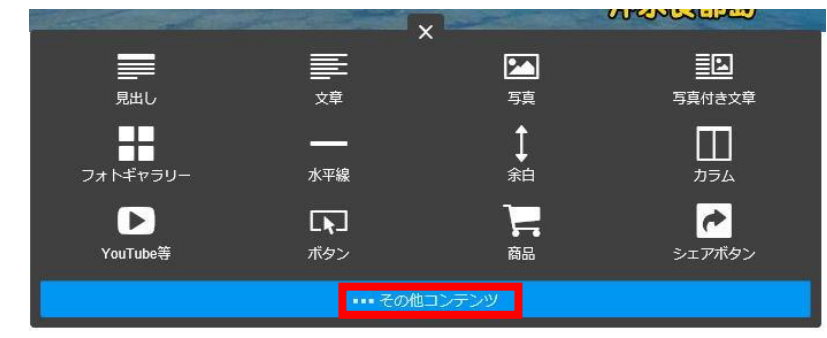

 $1<sub>M</sub>$ 

[ファイルダウンロード]をクリック

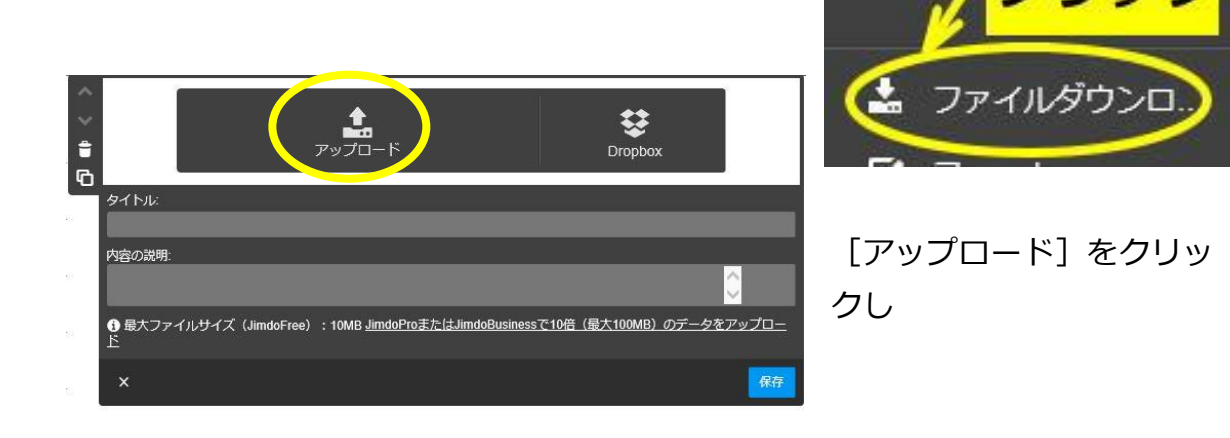

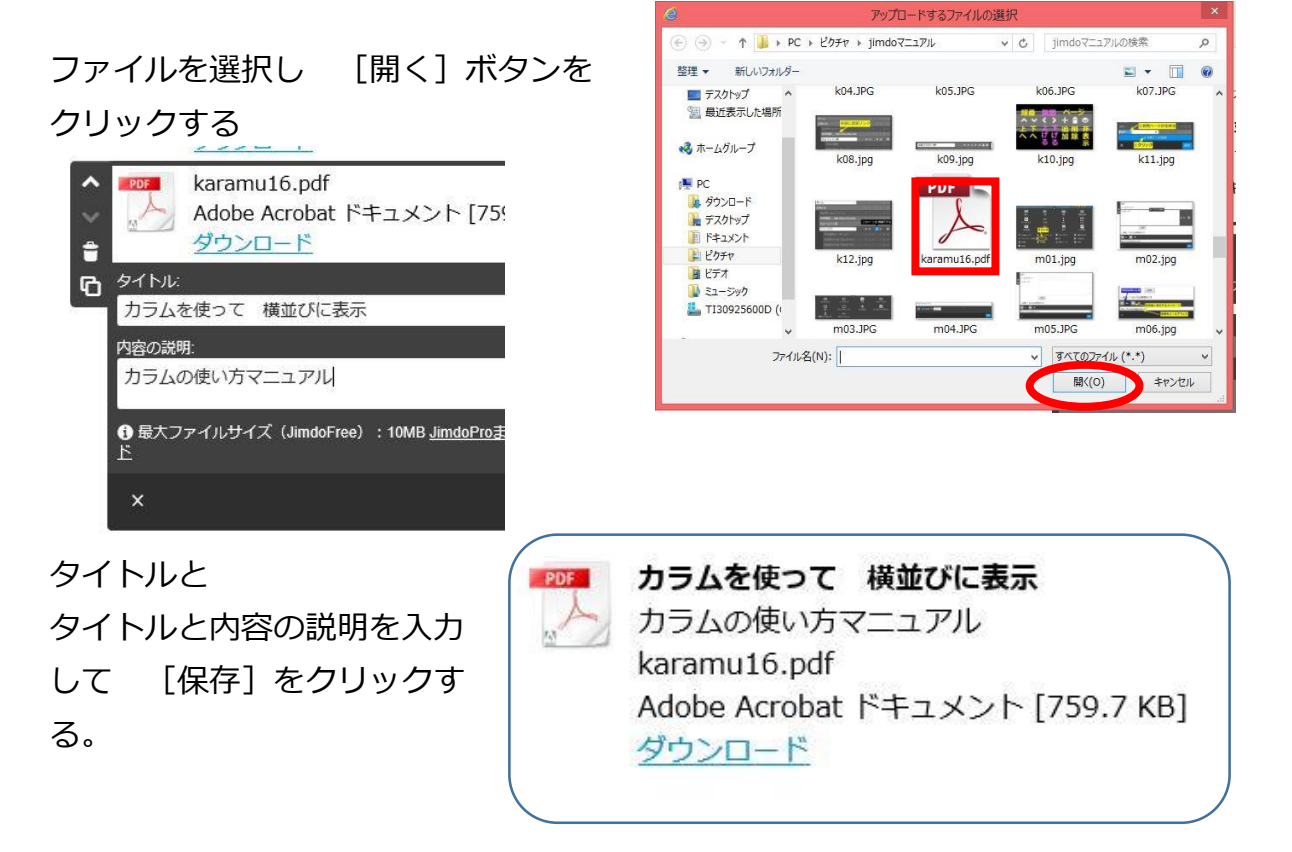